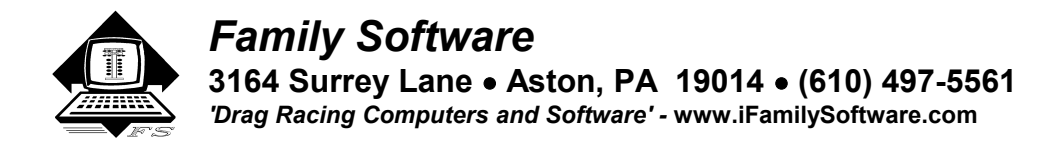

# **PC Tree Pro 4 ™ - Instructions**

## **Installation**

 To install the program, put the **CD** into your CD-ROM drive. The installation program is auto-booting and will launch automatically in about 10 seconds. If your CD-ROM drive fails to auto-boot, then Click on **Start**, Point to **Settings**, Click on **Control Panel**, and Double-Click on **Add/Remove Programs**. Next, Click on **Install**, Click on **Finish** and then follow the instructions that appear on the screen. If Windows reports that "A file is being copied that is older than the one on your computer", always select Yes, to keep your current file. During installation, Windows always selects the proper choice for you. Usually, if you just press the Enter key at each prompt, the installation will occur without error. For best operation, it should be installed into the default installation directory that is shown,

#### **C:\PC Tree Pro 4**

**Note:** On some old Windows ME systems, you may have to install the program in Windows Safe mode. This is due to a problem with Microsoft's Setup program that only occurs in Windows ME. To start Windows ME in Safe mode, hold down the CTRL key while your computer is booting.

If you'd like to install a shortcut on your desktop for PC Tree Pro, you can choose that option during the installation process.

#### **Registration/Activation**

You can use the program for up to 15 days from installation without registering it, just click on the button labeled **Continue**, on the reminder screen that appears. Once the program is activated, the reminder screen will no longer appear. You can activate by email. You will need your Registration Number that appears on the reminder screen. If you are registering by email, you can avoid errors by using Copy and Paste features. Place your mouse cursor over the Registration Number, Right Click, and select Copy. The Registration Number is copied to the Windows Clipboard. Then, in your email program, Right Click, and select Paste. Email the Registration Number, your full Name, Address, Phone Number, and your Invoice Number to:

# **Register @ ifamilysoftware.com**

We will email an Unlock Code and User Name for you to Activate the program. Just click on 'Activate' and enter the code and user name that we send to you. If you upgrade later to a new computer, your license can be removed from one computer and transferred to another. Please contact us for help in transferring your license.

#### **Starting PC Tree Pro**

You can start the program from your Start Menu or Programs Menu. Click on Start, Point to Programs, and double-click on PC Tree Pro.

## **Menu Functions**

#### **File**

**Save Mode & Options** - This function will save the current Tree Mode and selected Options. The next time you use the program, it will load those settings.

**Exit** - Exits the Program

**Tree Mode**

**Pro Tree .370 - 1 or 2 Player**

**Pro Tree .400 - 1 or 2 Playe**

**Pro Tree .500 - 1 or 2 Player**

**Full Tree .500 - 1 or 2 Player**

**Handicap Tree .500 (Random) - 1or 2 Player** - Handicap is randomly generated. Practice leaving second on either side in 1 Player Mode. In 2 Player Mode, rights side always starts first.

**Handicap Tree .500 (Dial-In) - 1 or 2 Player** - Handicap is calculated based on user selected Dial-In.

# **Tree Options**

**Cross-Over** - Enabled on Handicap Tree Modes. Select this Option to practice leaving on your opponent's top bulb.

**Cross-Talk** - Enabled on Handicap Tree Modes. Select this Option to have your top bulb activate with your opponent's top bulb.

**Postive (+) Values** - Select this Option to have no negative reaction times. A perfect light is .400 or .500, rather than .000, -.001 becomes .399 or .499.

**Shaded** - Default, selects shaded tree or non-shaded tree.

## **Settings**

**Delay Box** - Left or Right - Sets the Delay for each lane. (Does not effect the Computer Opponent) **Roll Out** - Left or Right - Sets the Roll Out for each lane. (Does not effect the Computer Opponent) **Dial In** - Left or Right - Enabled on Handicap (Dial-In) Tree Mode only. Sets Dial-In for each lane.

**About** - Shows Program Information

**Help -** The complete program instructions are built into the program. Clicking on **Help** will load the program instructions into a separate Windows Help style window. You can scroll through the instructions or optionally print a copy using your Windows compatible printer.

# **Getting Started**

 The left mouse button controls the left side of the tree, while the right mouse button controls the right. In one player mode, you may practice using either side of the tree. The computer will operate the other side. After staging, the *random starting sequence* is triggered. In two player mode, both lanes must be staged before the starting sequence will begin. To reactivate the Menu Bar during a practice session, press the ESCape key.

 After selecting Tree Mode and Options, click on the Start button to activate the tree. Press the ESCape key to deactivate the tree. In order to keep the PC Tree Pro screen in the foreground, keep your mouse pointer inside the PC Tree Pro window. All mouse button clicks and keypresses will be captured while the tree is active, so if you are multi-tasking, press the ESCape key to deactivate the tree before working with another program's window.

# **Mouse Control or Game Pad Control**

 In order to complete the staging process, press the mouse button and hold it down. Only release the button when you want to stop the timer and record your reaction time. Use the button the same way in which you would use your transbrake or line lock switch. After each round, press and release EITHER mouse button (not both) to reset the reaction timer and PRESTAGE the tree.

# **Keyboard Control**

 Optionally, either side of the tree can be controlled via the keyboard by using the Left CTRL key and the Right SHIFT key. In order to complete the staging process, press the key down and hold the key in this position. Only release the key when you wish to trip the timer and record your reaction time. To reset and PRESTAGE the tree, press and release EITHER key, not both. The keyboard on some computers may react quicker than a mouse button and will require a larger Roll Out setting or more delay.

# **Digital Roll Out Adjustment**

 Your reaction time is actually the TOTAL of your personal reaction time to the light (on average, about .170) PLUS your vehicle's roll out. The roll out is the time, in milliseconds (thousandths), that it takes for your car to 'roll out' of the staging beams and trip the timer.

 The best way to determine the actual roll out is to take your car to the track and stage as shallow as possible. Using masking tape on your windshield, or by holding one hand up, block out all the top lights on the tree except for the last amber. If possible, use a PRO Tree. Make several runs leaving right on the last amber. Do not anticipate the light, but react to it as fast as possible. Make note of your best reaction time using the above procedure. Then, repeat this same procedure on the PC Tree Pro. Again, leave right on the amber. Adjust the roll out until you match the reaction time you got at the track. The result is an accurate roll out setting for your race car. We have found that 230 would be a good starting point for an 8.90 car, 250 for a 9.90 car, and 280 for an 11.90 car.

## **Delay Box Setting**

 For leaving off the top bulb on a Full Tree, the delay setting would be 1000 (.500 for each bulb) plus the difference required to get a perfect light. This is the amount of time you would normally have to 'wait' on the last amber. By leaving off the top bulb on a .500 tree, you are now actually running on a Pro .500 tree. For example, when determining the roll out required, the best light you could cut off the last amber was a .428. Subtract .428 from .500, (a perfect light) and the result is .072. Adding the .072 to the one second delay equals 1.072, so you would start out by entering 1072 for the delay. If the roll out was .255 and you had a .173 personal reaction time, the total delay would amount to 1.5 seconds and your light would be a perfect .500.

#### **Reaction Averages**

 PC Tree Pro calculates and displays an average of your reaction times. Two averages are displayed for each lane. The first, (Green) is the calculated average of all your reaction times that occurred on a green light. The second, (Red) is the average time for foul starts or red lights. This value shows a true overall average up to a count of 50 tries. After that, it becomes a *trend* average in order to better show your progress during long sessions. The reason for this is simple. The larger the total to be averaged gets, the less the average will change. You may reset the average to zero at any time. To zero out these displays, click the appropriate **Clear Avg** Button.

#### **Counters & Scoring**

 PC Tree Pro incorporates a counting and scoring system. To the left of each **Average** is a counter showing the number of **Green** lights and the number of **Red** lights. At the base of the tree are two counters showing the number of **Win** lights. The Pre-Stage and Stage lights will flash in the Winning lane. You'll receive one (1) point for each Win light. We've found this feature to take some of the boredom out of practicing for extended periods of time.

 If both players foul, the player that fouls first (or worse) will lose the round. The other player will receive the win light and his score credited for the win. Unlike actual competition, both players will receive a red light! Since this is a Practice Tree, we want the player to know that he also fouled.

#### **General Information**

Family Software owner, Bob Kodadek, developed the very first Practice Tree software, PC TREE™ in 1985 for the Commodore 64/128 Home Computers and in 1987 for the IBM PC and compatibles. There have been many imitations of PC TREE thoughout the years in both software programs and hardware devices. Supposedly the sincerest form of flattery! However, rarely are imitations as good as the original. The timing system developed by Bob Kodadek has always been accurate to .001 of a second on any platform. The timing is done through hardware interrupts, not software. There is nothing as accurate as PC TREE, PC TREE Plus+, or PC Tree Pro.

 Please remember that there are many variables involved in getting true reaction readings. In response time, your right hand is different from your left and your finger may be different from your thumb. Even the amount of finger pressure that you use has an enormous effect on reaction time. If your reaction times are inconsistent then try harder. Practice makes perfect. PC Tree Pro was designed to help you become better and more consistent and that will take time. Work on it and it will work for you!

**Copyright 1985 - 2016, Family Software**. All rights reserved. No liability is expressed or implied. We shall not be liable in any event for claims of incidental or consequential damages in connection with or arising out of, the furnishing, performance, or use of the program(s). PC Tree Pro<sup>TM</sup>, PC TREE<sup>TM</sup>, and PC TREE Plus<sup>+TM</sup> are trademarks of Bob Kodadek and Family Software.